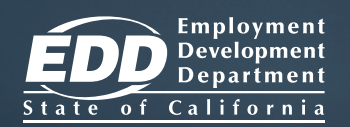

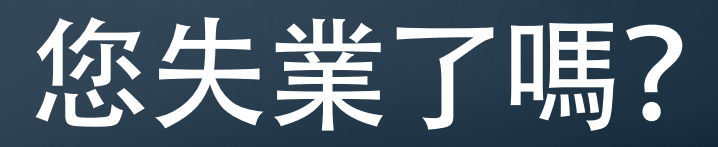

## 您丟掉工作 或工作小時數 減少了嗎?

請使用 UI OnlineSM 提交和管理 您的失業保險 (UI) 申請!

# **[www.edd.ca.gov/UI\\_Online](www.edd.ca.gov/UI_Online)**

## **UI Online** 的用途:

- 提交或重開申請。
- 證明福利繼續資格,更快得到付款。
- 獲得最新的申請和付款資訊。
- 接收重要通知,例如證明福利繼續資格 的提醒。
- 檢視當面和電話預約資訊。
- 提出需要解答的問題。
- 還有更多!

UI Online Mobile<sup>sM</sup> 可以在智能手機和平 板電腦上使用。

您可以在以下時間使用 UI Online 提交 新的申請:

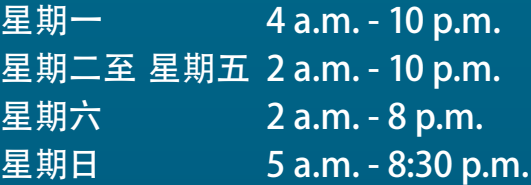

提交申請之後,您就可以隨時使用 UI Online,檢視和管理您的申請。

請看反面瞭解如何建立一個 UI Online 帳戶。

## 建立一個 Benefit Programs Online 登入

如果您已經有一個 Benefit Programs Online 登入,您可以跳過本步驟。

- 瀏覽 **www.edd.ca.gov/BPO** 並選擇 **Register** (登記)。
- 接受條款與細則並繼續。
- 提供一個只有您自己使用的個人電子郵件地址並設定一個密碼。
- 選擇一個個人圖形和說明文字。選擇並回答四個安全問題。
- 查看您的電子郵件。收到註冊電子郵件後在 48 小時內選擇其中的獨特連結完成註冊過 程,否則必須從頭開始。

今天就動手!

重要: 如果在收件夾裡沒有看到註冊郵件,請檢查您的垃圾郵件夾。

#### 提交您的失業保險 (UI) 申請

登入 Benefit Programs Online ,選擇 **UI Online** 開始。

- 選擇 **File a Claim** (提交申請)。
- 閱讀 **UI Claim Filing** (UI 申請提交) 指示。選擇 **Next** (下一步) 以繼續。
- 提供您的一般資訊、最後雇主資訊和雇用歷史。
- 在 **Summary Page** (摘要頁面) 檢視您提供的資訊,選擇 **Submit** (提交)。

備註:提交申請之後,將顯示一個確認頁面。您可以保存您的確認號碼。

## 登記 UI Online 以證明福利繼續資格

登入 Benefit Programs Online,選擇 **UI Online** 以開始登記。 您需要提供以下資訊:

- 申請表所示的名和姓。
- 出生日期。
- 社會安全號碼。
- EDD 客戶帳號。\*

\*如果您是新的失業保險客戶,請在提交申請後等候 10 個工作日收取郵寄來的 EDD 客戶帳號。

就業開發署(EDD)是平等機會的雇主/計劃。輔助和服務可供殘障人士索取。

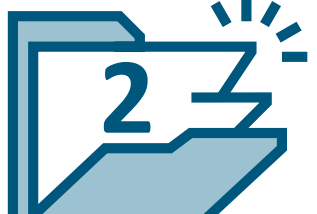

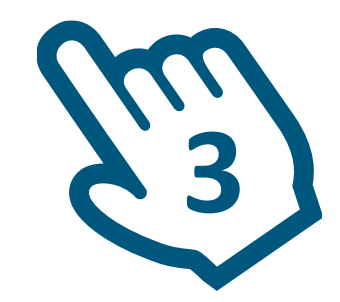

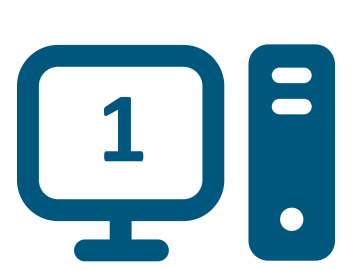

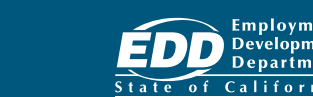

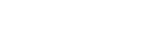